# Account Management

For Applicants/Recipient

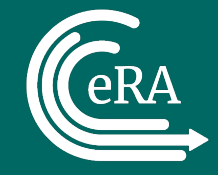

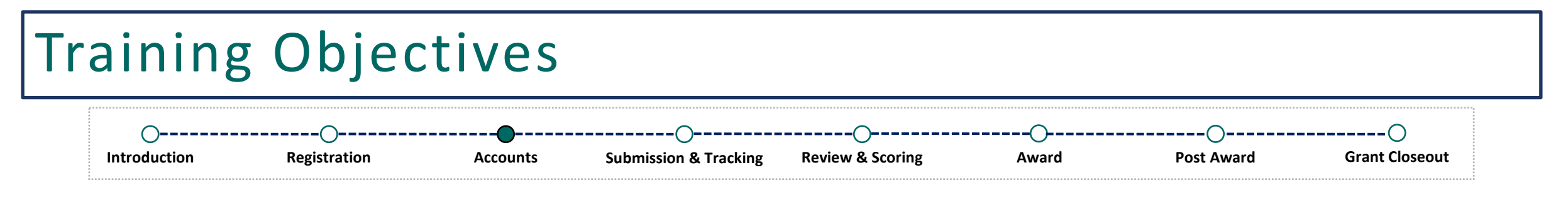

- eRA Commons User Accounts/Roles
	- Administrative Roles
	- Scientific Roles
- How to Get an eRA Commons Account
- Logging In
- Navigating in eRA Commons
- Personal Profile (PPF)
- Demonstration on How to Complete the Personal Profile
- What's Next?
- Where Can I Get Help?

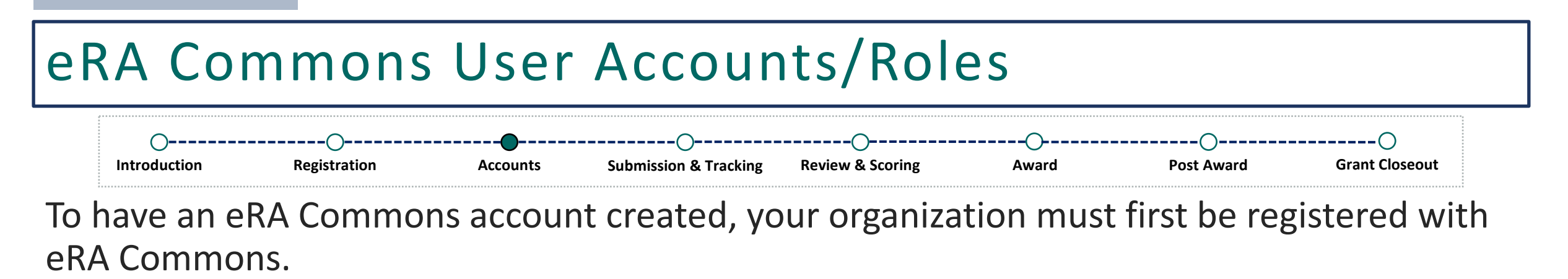

If your organization is registered, there will be designated administrators at the organization that can assist you with getting an eRA Commons account.

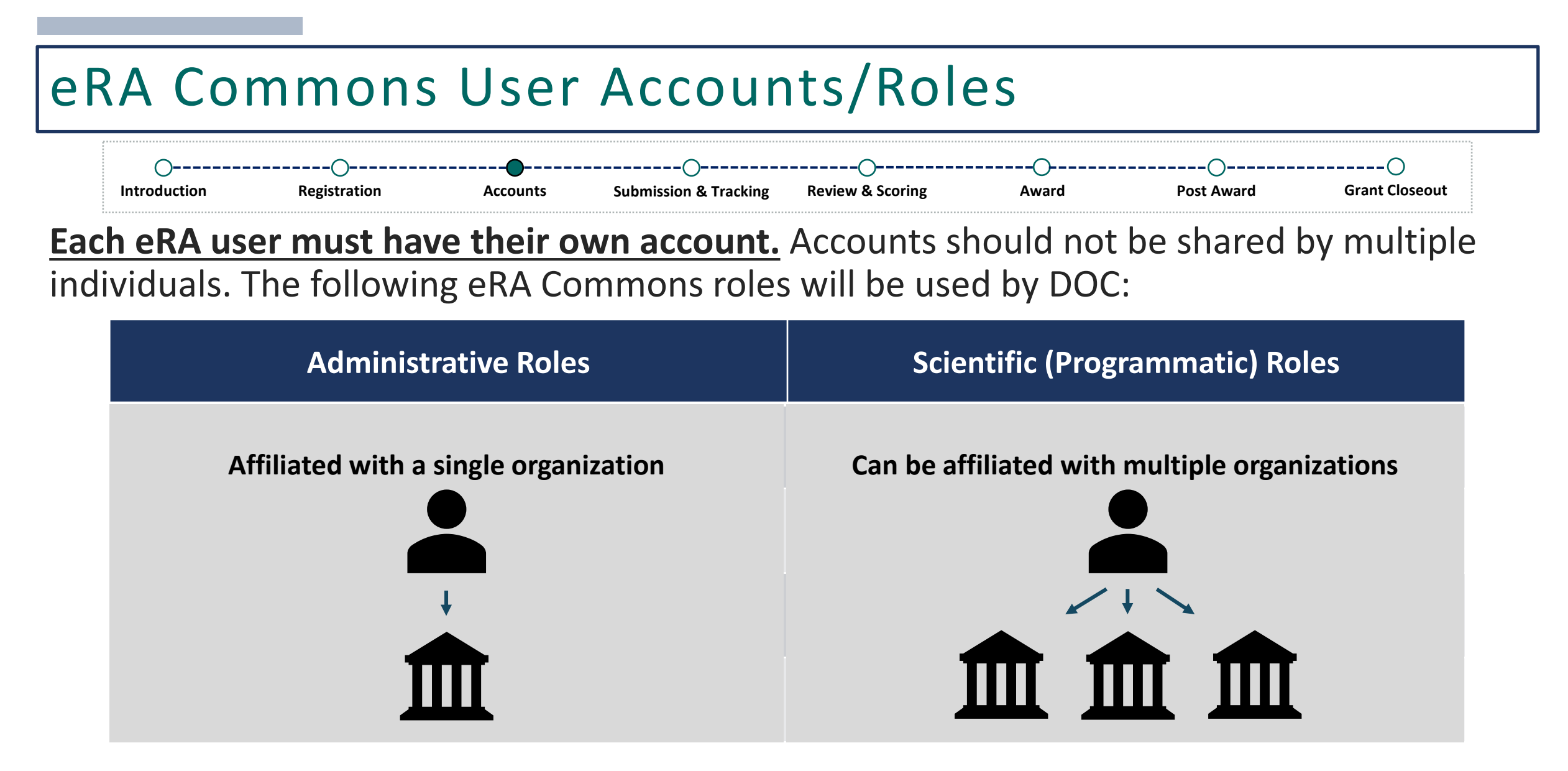

A complete description of all available eRA Commons roles, including roles not utilized by DOC, is located here: [https://www.era.nih.gov/files/eRA\\_Commons\\_Roles.pdf.](https://www.era.nih.gov/files/eRA_Commons_Roles.pdf)

## Administrative Roles

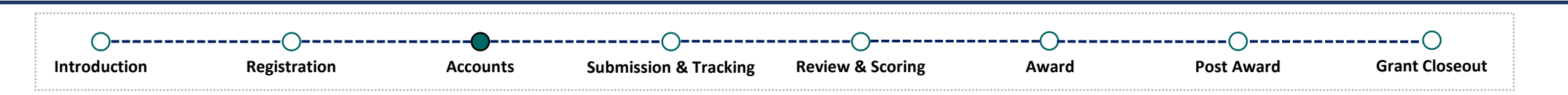

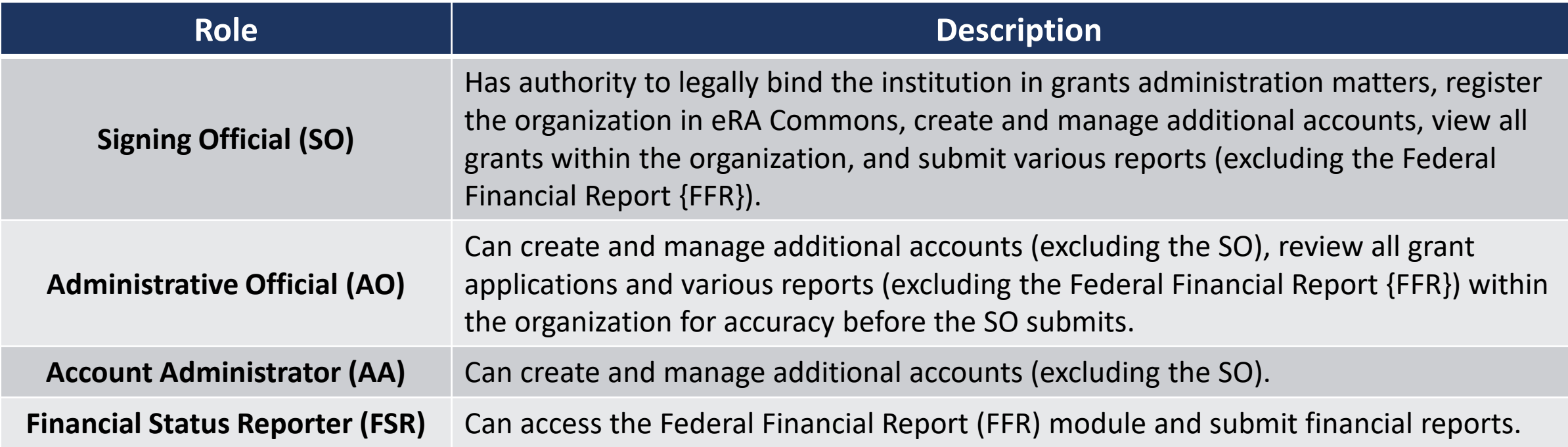

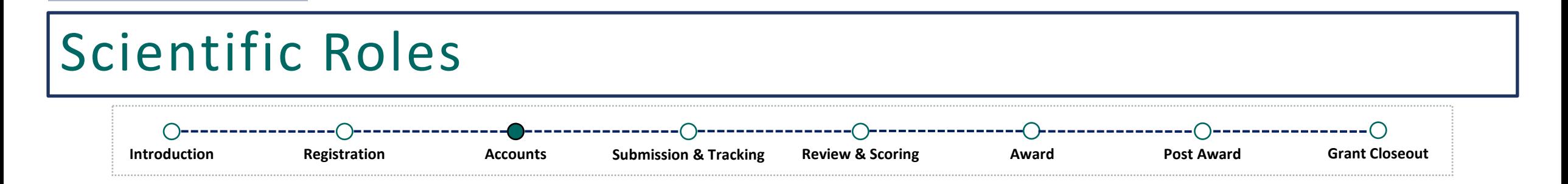

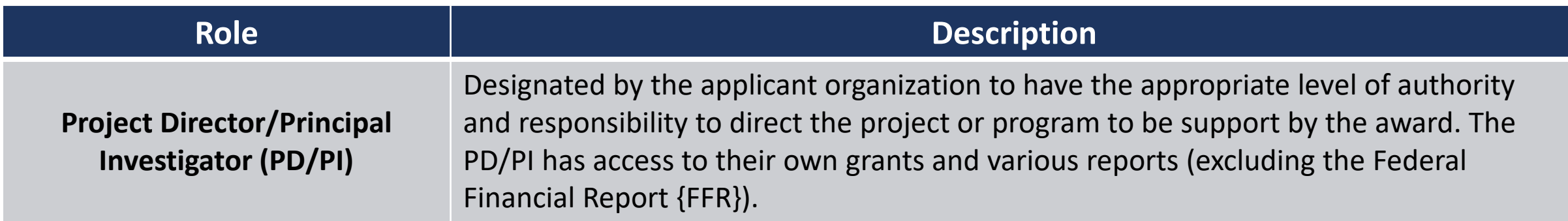

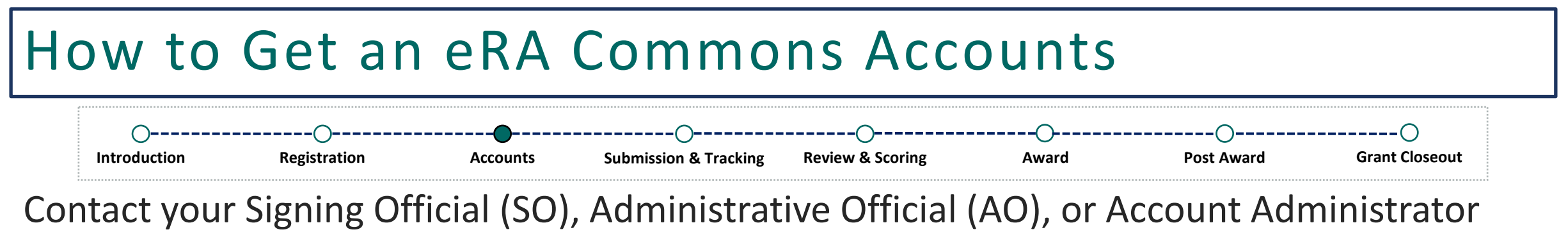

(AA) to get your account created!

But first, do you have an existing account?

• If so, what is your username?

To have a new account created, they will need the following information:

- First and last name
- Email address
- Desired username
- What role(s) do you need?

#### **About Your Username!**

- It will be used to log into eRA Commons
- It is permanent and cannot be modified once your account is created
- It must be between 6-30 characters
- It cannot contain special characters other than the @sign, hyphen, period, and underscore
- It is not case sensitive but will always appear in uppercase letters through the eRA system

### How to Get an eRA Commons Accounts

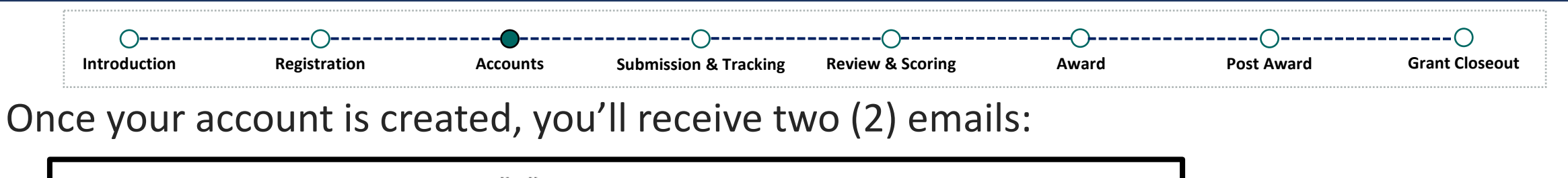

From: eRAFPCommons <ERAFPCommons@mail.nih.gov><br>Sent: Tuesday, June 13, 2023 9:37 PM To: <Your Email><br>
Subject: eRA Commons: Notification of Password for New Account

\*\*\* This is an automated notification - Please do not reply to this message. \*\*\*

The password associated with your recently created account is XXXXXXXXX.

The above password is temporary, and will expire in 48 hours. You will be required to change your password the first time you successfully log into the system. On the Change Password page, enter the temporary password in the Current Password field. Please read the instructions on the Change Password page carefully before selecting a new password. If the temporary password expires, you will be taken to the Reset Password page where you can request another temporary password.

To access the system use the username and password provided in these emails.

For any further questions about this email, call the eRA Service Desk at 1-866-504-9552 or refer to https://grants.nih.gov/support for additional methods of contact. Please access Commons at https://public.era.nih.gov/commonsplus. For more information please visit https://era.nih.gov/

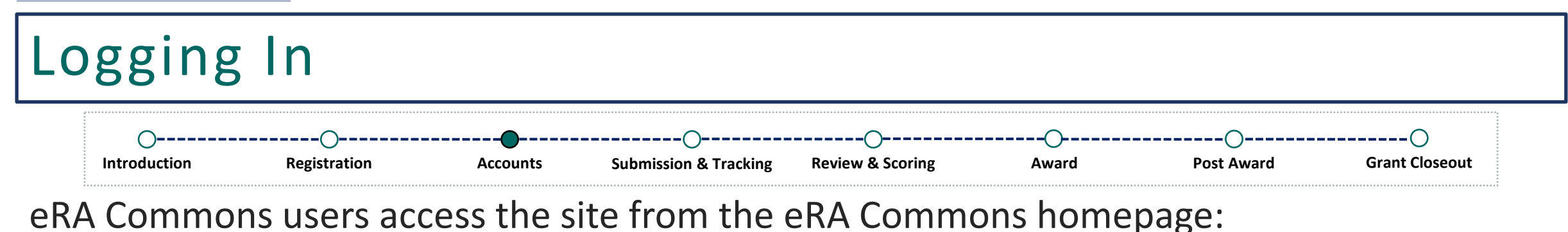

<https://public.era.nih.gov/commonsplus>

Currently, there are three ways to log into eRA Commons:

- Login with Login.gov
- Login with eRA Credentials
- Login with Federated Account

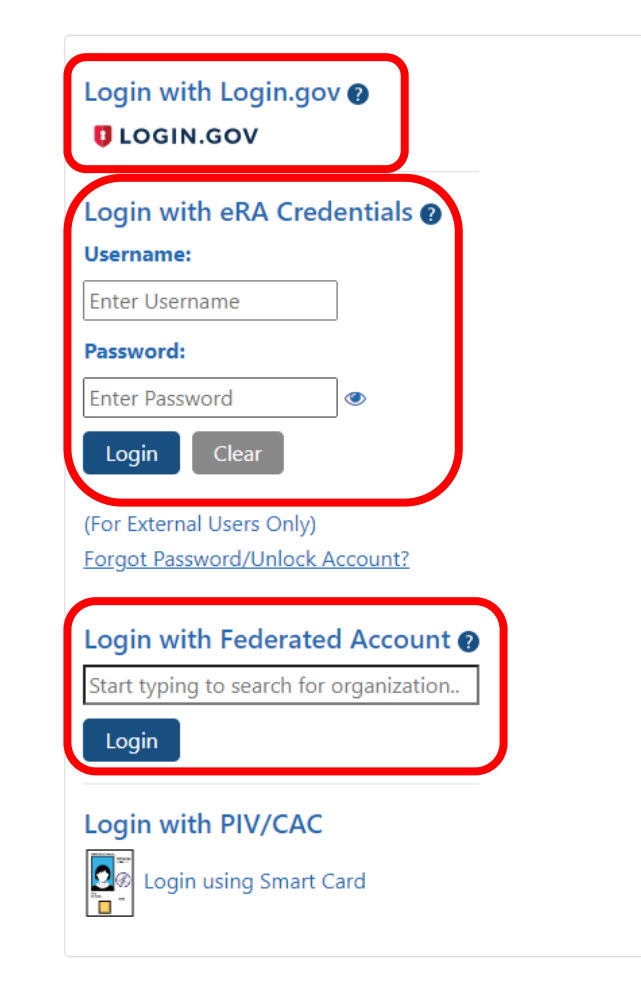

#### Logging In  $\bigcap$ -----------------೧ -0--**Introduction Registration Accounts Submission & Tracking Review & Scoring Award Post Award Grant Closeout**

Users will be prompted to change their password as soon as they log in.

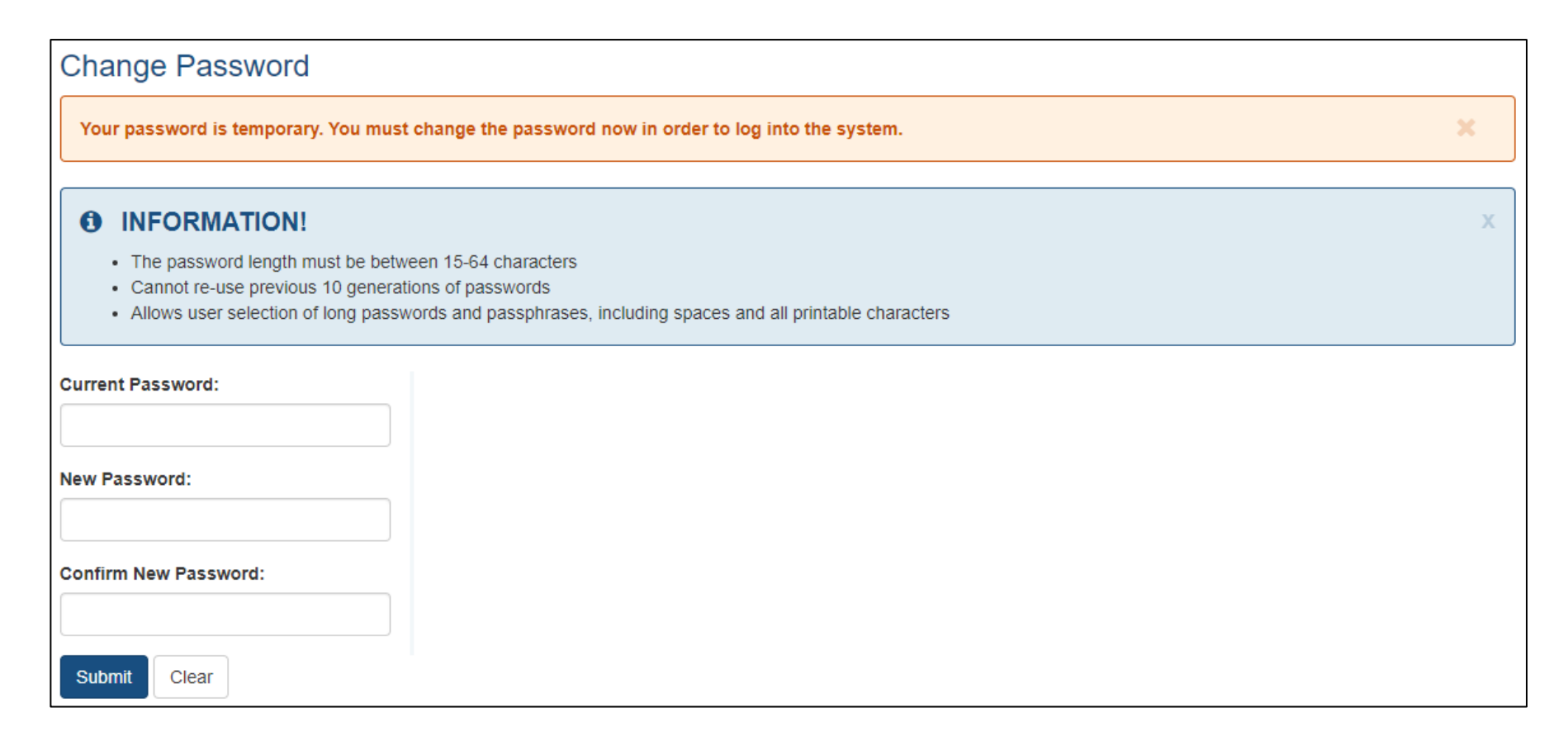

### Resetting Your Password

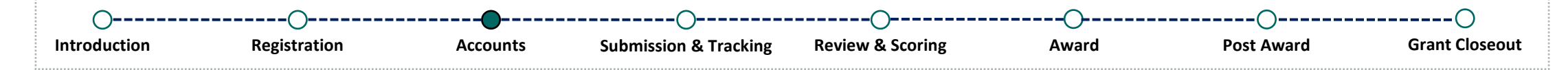

Users may need to reset their password in the following scenarios:

- Forgot password
- Did not log in and update their temporary password within 48-hours
- Five failed attempts to log in within a 120-minute window

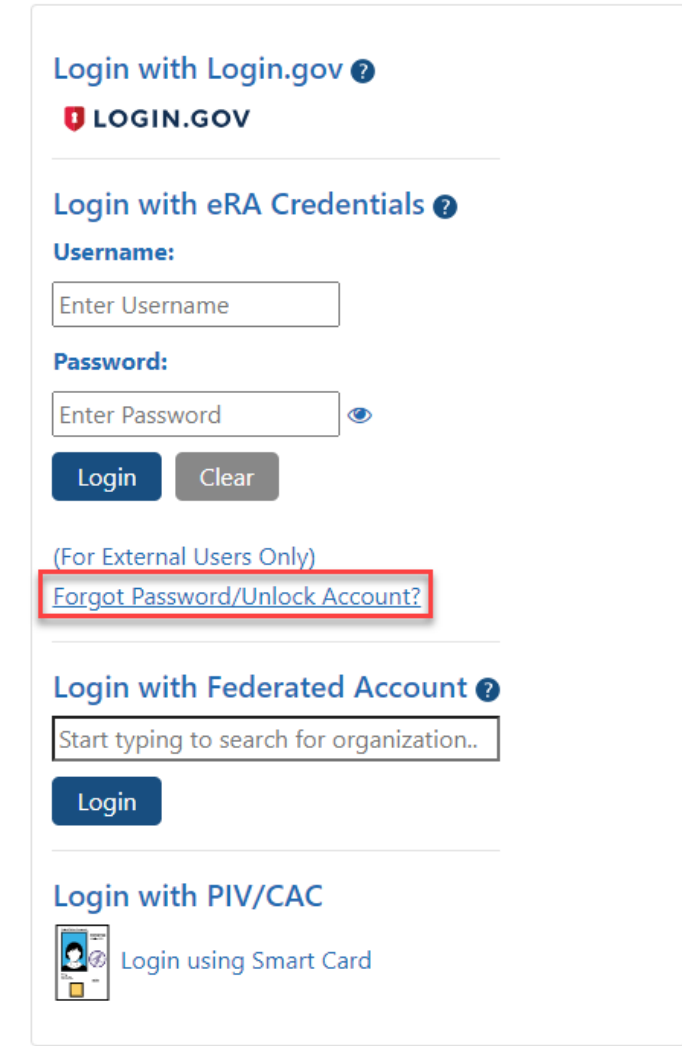

## Navigating in eRA Commons

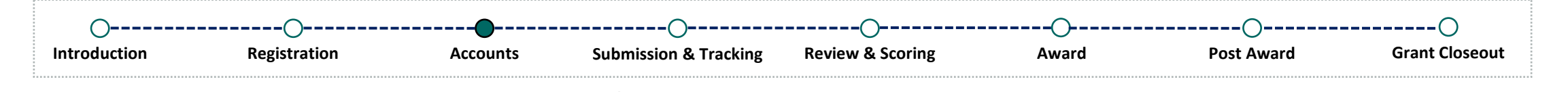

### Once logged in, users will reach the following page:

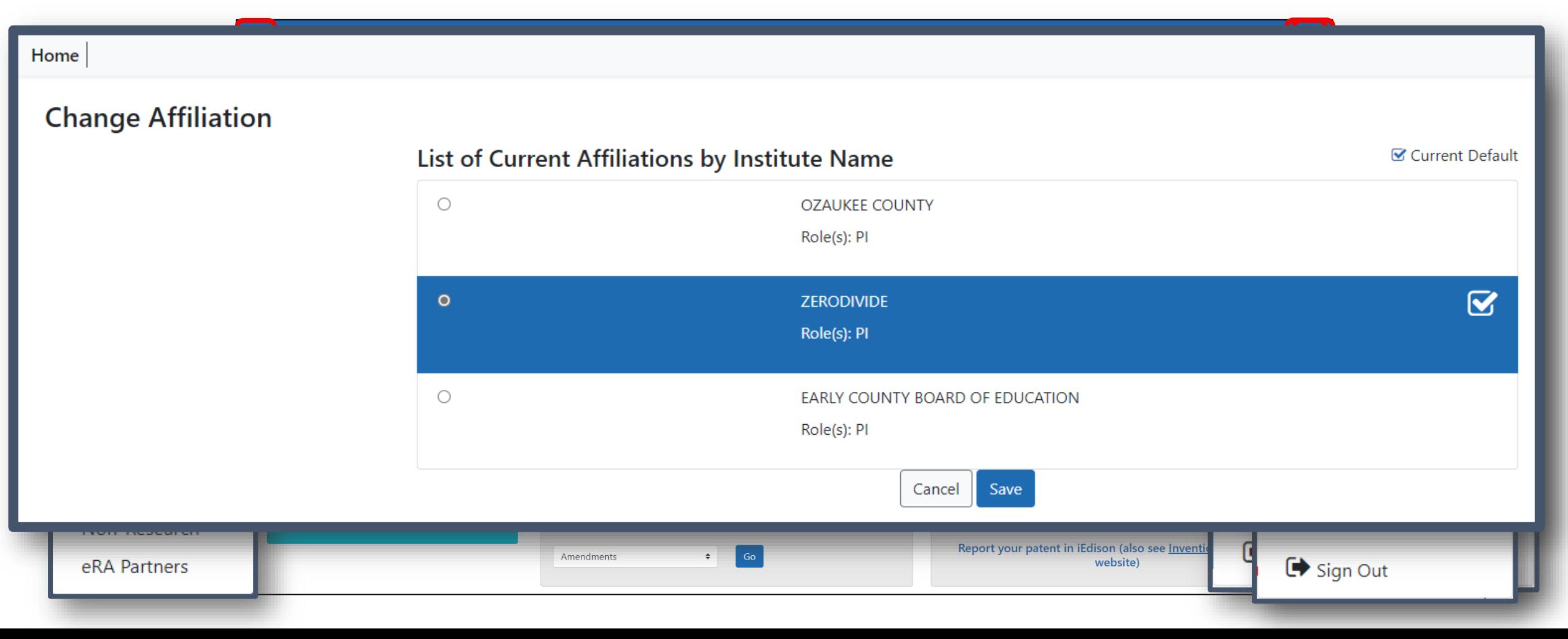

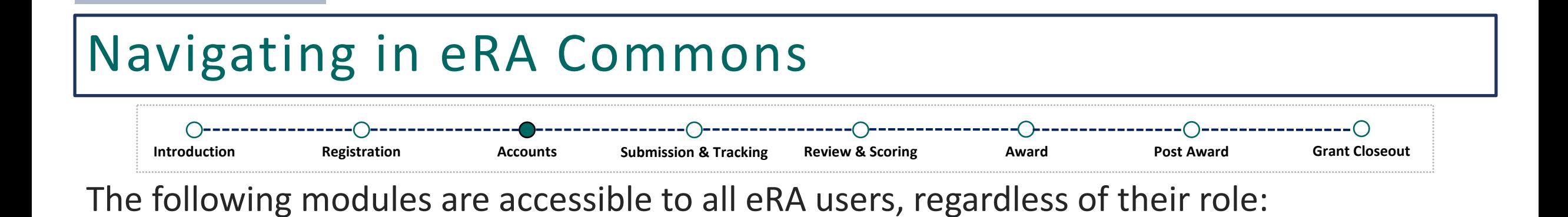

Institution Profile (IPF)

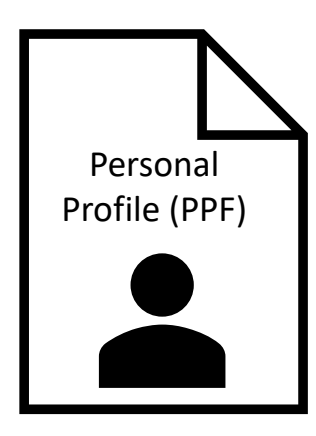

### Institution Profile (IPF)

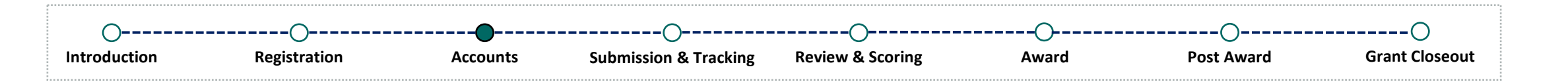

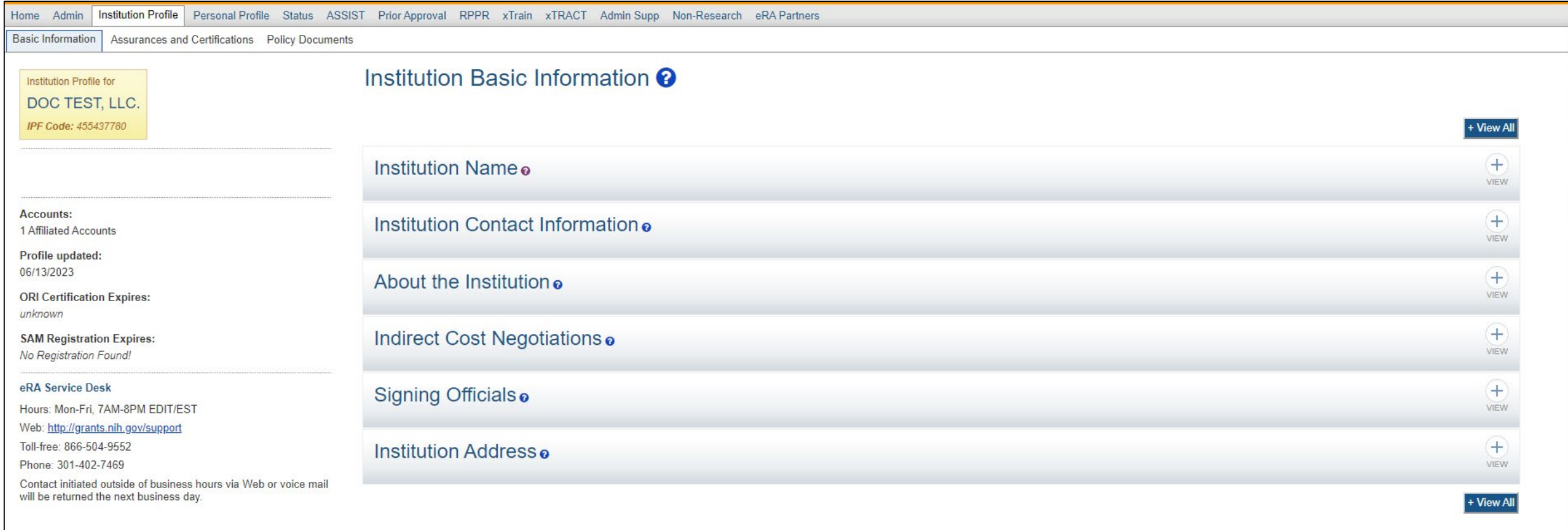

### Personal Profile (PPF)

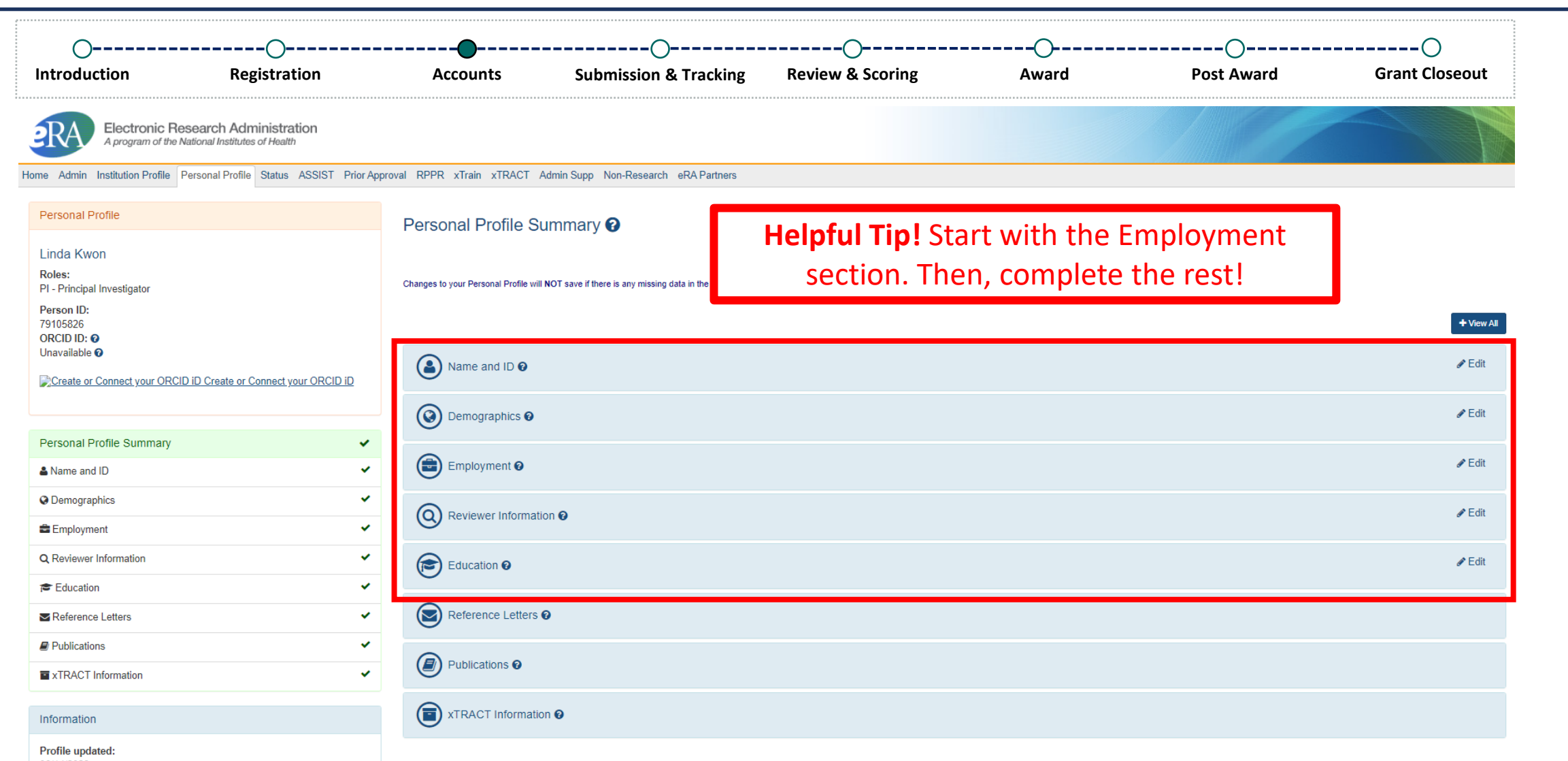

06/14/2023 Change your password & by: 08/30/2023

PPF Privacy Act Notification Statement C'

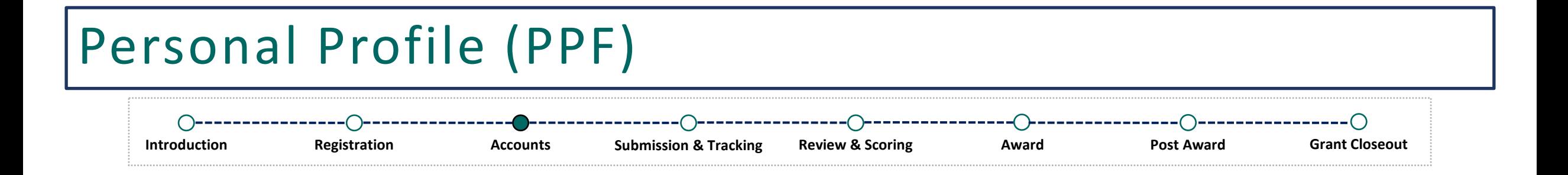

#### **Demonstration**

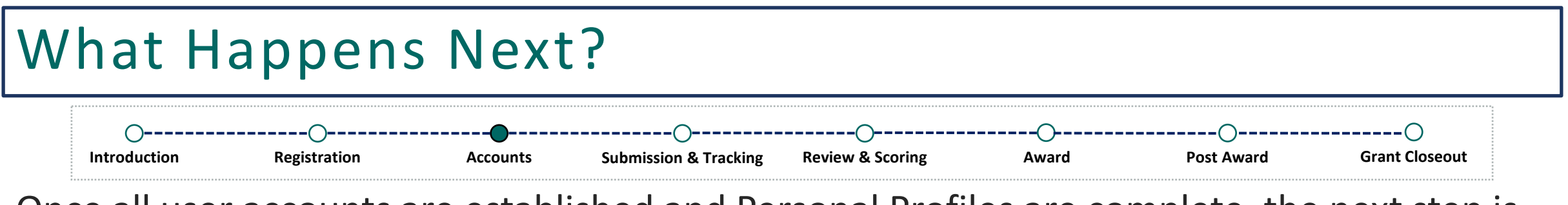

Once all user accounts are established and Personal Profiles are complete, the next step is to complete and submit your application.

*Reminder: Make sure to have a PD/PI account created. You'll need to include their username on your application.* 

### Where Can I Get Help?

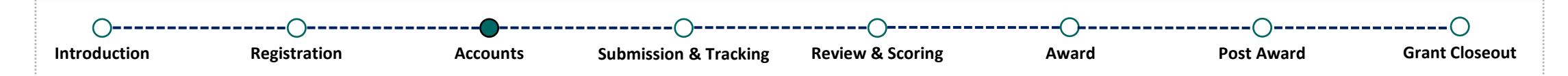

If you are experiencing technical difficulties and need help, you have options!

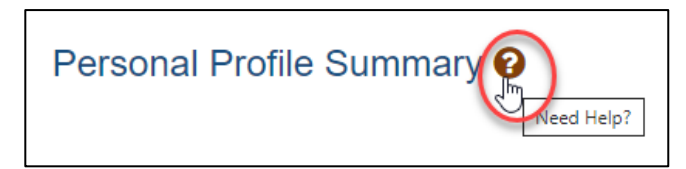

- **a** eRA's Online Help
- Call and speak to an eRA Service Desk staff member
- Submit a ticket via <https://public.era.nih.gov/submithelp>

### **Online Resources:**

- [Register | Accounts | eRA](https://www.era.nih.gov/register-accounts)
- [Two-Factor Authentication/Login.gov](https://www.era.nih.gov/register-accounts/access-era-modules-via-login-gov.htm)
- [Overview of Personal Profile](https://www.era.nih.gov/help-tutorials/personal-profile/overview.htm)
- [eRA Commons Frequently Asked Questions](https://www.era.nih.gov/faqs.htm#XXIV)

#### **eRA Service Desk**

**Hours of Operation:** Monday - Friday 7AM to 8PM Eastern Time (closed on federal holidays)

> Toll Free: (866) 504-9552 Phone: (301) 402-7469

Press 1 for eRA Commons inquiries!